Trådløs (kun udvalgte modeller) Brugervejledning

© Copyright 2007 Hewlett-Packard Development Company, L.P.

Windows er et amerikansk-registreret varemærke tilhørende Microsoft Corporation. Bluetooth er et varemærke tilhørende dets indehaver og anvendes af Hewlett-Packard Company under licens.

Oplysningerne indeholdt heri kan ændres uden varsel. De eneste garantier for HP's produkter og serviceydelser er angivet i de udtrykkelige garantierklæringer, der følger med sådanne produkter og serviceydelser. Intet heri må fortolkes som udgørende en yderligere garanti. HP er ikke erstatningspligtig i tilfælde af tekniske unøjagtigheder eller typografiske fejl eller manglende oplysninger i denne vejledning.

Første udgave: Juni 2007

Dokumentets bestillingsnummer: 449411– 081

## **Produktbemærkning**

Denne brugervejledning beskriver funktioner, der er fælles for de fleste modeller. Nogle funktioner er måske ikke tilgængelige på din computer.

# **Indholdsfortegnelse**

### **[1 Om integrerede trådløse enheder](#page-6-0)**

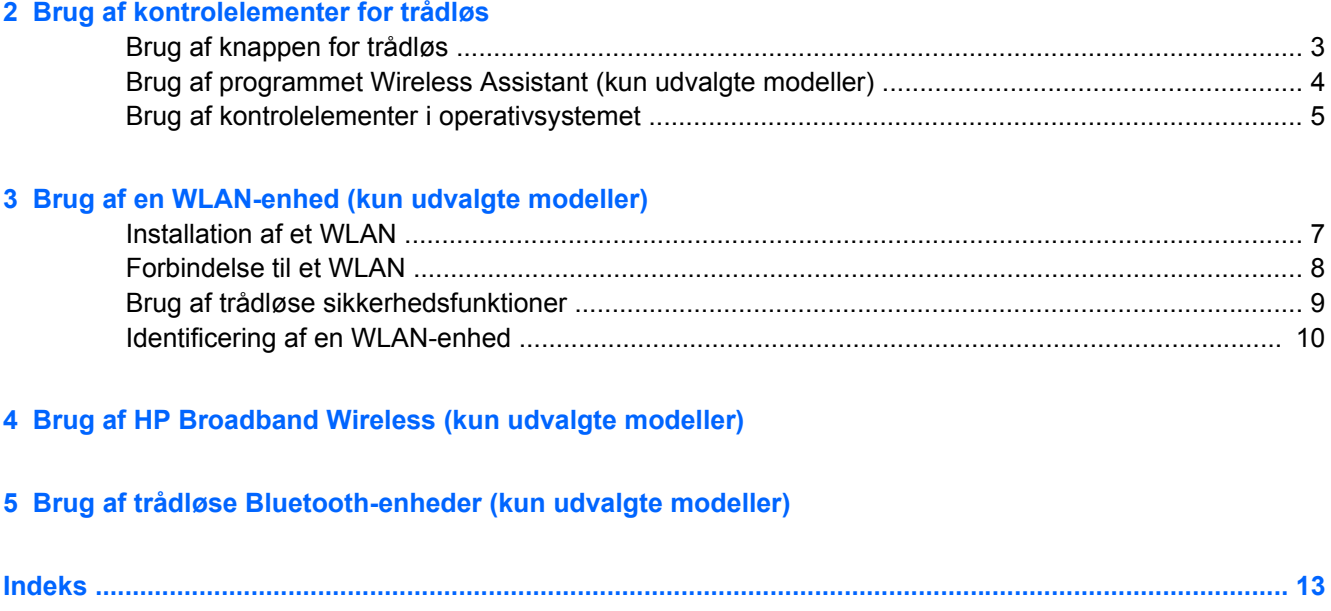

# <span id="page-6-0"></span>**1 Om integrerede trådløse enheder**

Trådløs teknologi overfører data via radiobølger i stedet for ledninger. Computermodellen er muligvis udstyret med en eller flere af følgende trådløse enheder:

- WLAN-enhed (Wireless local area network) Forbinder computeren til WLAN-netværk (Wi-Finetværk, trådløse lokale netværk eller trådløse LAN-netværk) i en virksomheds lokaler, i hjemmet og på offentlige steder som f.eks. lufthavne, restauranter, caféer, hoteller og universiteter. I et WLAN-netværk kommunikerer de enkelte mobile trådløse enheder med en trådløs router eller et trådløst adgangspunkt, der kan være et par hundrede meter væk.
- HP Broadband Wireless Module En WWAN-enhed, der giver adgang til informationer, steder hvor der findes et mobilt netværk. I et WWAN-netværk kommunikerer de enkelte mobilenheder via en mobilnetværksudbyders basestation. Mobilnetværksudbydere installerer netværk af basestationer (svarer til mobiltelefontårne) i store geografiske områder, der giver effektiv dækning over store regioner og endda hele lande/områder.
- Bluetooth®-enhed Opretter et PAN-netværk (personal area network) til andre Bluetooth-enheder som f.eks. computere, telefoner, printere, headset, højttalere og kameraer. I et PAN-netværk kommunikerer en enhed direkte med andre enheder, og enheder skal være forholdsvis tæt på hinanden – inden for 10 m fra hinanden.

Yderligere oplysninger om trådløs teknologi finder du i oplysningerne og webstedlinks i Hjælp og support.

# <span id="page-7-0"></span>**2 Brug af kontrolelementer for trådløs**

Du kan kontrollere de trådløse enheder i computeren ved hjælp af disse metoder:

- Knappen eller afbryderen til trådløs (kaldet knap til trådløs i denne vejledning)
- Programmet Wireless Assistant (kun udvalgte modeller)
- **•** Kontrolelementer i operativsystemet

# <span id="page-8-0"></span>**Brug af knappen for trådløs**

Computeren har en knap for trådløs, en eller flere trådløse enheder og en eller to lysdioder for trådløs, afhængigt af modellen. Alle de trådløse enheder på computeren er aktiveret på fabrikken, så lysdioden for trådløs er tændt (blå), når du tænder for computeren.

Lysdioden for trådløs angiver den overordnede strømtilstand for de trådløse enheder, ikke status for hver enkelt enhed. Hvis lysdioden for trådløs lyser blåt, er mindst én trådløs enhed tændt. Hvis lysdioden for trådløs er slukket, er alle trådløse enheder slukket.

#### **BEMÆRK:** På visse modeller lyser lysdioden for trådløs gult, når alle trådløse enheder er slukket.

Da de trådløse enheder er aktiveret på fabrikken, kan du bruge knappen for trådløs til at tænde eller slukke de trådløse enheder på én gang. De enkelte trådløse enheder kan styres ved hjælp af programmet Wireless Assistant (kun udvalgte modeller) eller ved hjælp af Computer Setup (Computeropsætning).

**BEMÆRK:** Hvis de trådløse enheder deaktiveres af Computer Setup (Computeropsætning), fungerer knappen for trådløs først, når du aktiverer enhederne igen.

## <span id="page-9-0"></span>**Brug af programmet Wireless Assistant (kun udvalgte modeller)**

En trådløs enhed kan slås til eller fra ved hjælp af programmet Wireless Assistant. Hvis en trådløs enhed deaktiveres af Computer Setup (Computeropsætning), skal den genaktiveres af Computer Setup (Computeropsætning), før den kan slås til eller fra med programmet Wireless Assistant.

**BEMÆRK:** Når du aktiverer eller tænder en trådløs enhed, oprettes der ikke automatisk forbindelse mellem computeren og et netværk eller en Bluetooth-enhed.

Klik på **Wireless Assistant**-ikonet i Windows® Bærbarcenter for at få vist status for trådløse enheder.

Yderligere oplysninger finder du i online Hjælp til Wireless Assistant:

- **1.** Åbn Wireless Assistant ved at klikke på ikonet i Windows Bærbarcenter.
- **2.** Klik på knappen **Help** (Hjælp).

# <span id="page-10-0"></span>**Brug af kontrolelementer i operativsystemet**

Nogle operativsystemer indeholder også en metode til håndtering af integrerede trådløse enheder og den trådløse forbindelse. Yderligere oplysninger finder du i brugervejledningen til operativsystemet.

# <span id="page-11-0"></span>**3 Brug af en WLAN-enhed (kun udvalgte modeller)**

Med en WLAN-enhed kan du få adgang til et WLAN (trådløst LAN), som består af andre computere og andet tilbehør, der er sammenkædet med en trådløs router eller et trådløst adgangspunkt.

**BEMÆRK:** Udtrykkene *trådløs router* og *trådløst adgangspunkt* anvendes ofte som synonymer.

- Et stort WLAN, f.eks. et virksomheds-WLAN eller et offentligt WLAN, anvender normalt trådløse adgangspunkter, der kan håndtere et stort antal computere og tilbehør, og som kan adskille kritiske netværksfunktioner.
- Et WLAN på et hjemmekontor eller i en mindre virksomhed anvender normalt en trådløs router, som gør det muligt for flere trådløse eller kabelforbundne computere at dele en internetforbindelse, en printer og filer uden yderligere hardware eller software.

**BEMÆRK:** Hvis du vil bruge WLAN-enheden i computeren, skal du oprette forbindelse til en WLANinfrastruktur (leveres via en serviceudbyder, et offentligt netværk eller et virksomhedsnetværk).

Computere med WLAN-enheder kan understøtte én eller flere af følgende fysiske IEEEbranchelagstandarder:

- 802.11b, den første populære WLAN-standard, understøtter datahastigheder på op til 11 Mbps og fungerer ved en frekvens på 2,4 GHz.
- 802.11g understøtter datahastigheder på op til 54 Mbps og fungerer ved en frekvens på 2,4 GHz. En 802.11g WLAN-enhed er bagudkompatibel med 802.11b-enheder, så de kan fungere på samme netværk.
- 802.11a understøtter datahastigheder på op til 54 Mbps og fungerer ved en frekvens på 5 GHz.

**BEMÆRK:** 802.11a er ikke kompatibel med 802.11b og 802.11g.

802.11n understøtter datahastigheder på op til 270 Mbps og kan operere ved 2,4 GHz eller 5 GHz, hvilket gør det bagud kompatibelt med 802.11a, b og g.

## <span id="page-12-0"></span>**Installation af et WLAN**

Du skal bruge følgende udstyr for at installere et WLAN og tilslutte det internettet:

- Et bredbåndsmodem (enten DSL eller kabel) **(1)** og en højhastighedsinternetforbindelse, der købes af en internetudbyder
- En trådløs router (købes separat) **(2)**
- Den trådløse computer **(3)**

Illustrationen nedenfor viser et eksempel på en trådløs netværksinstallation, der er tilsluttet internettet.

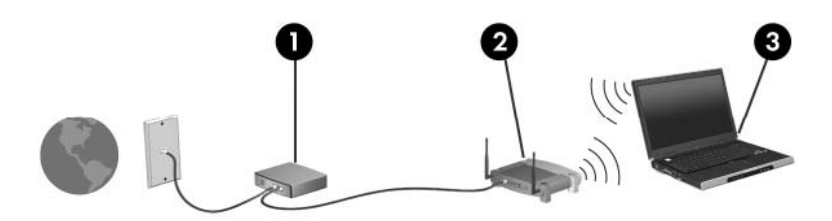

Efterhånden som netværket vokser, kan yderligere trådløse og kabelbaserede computere tilsluttes netværket, så de kan få adgang til internettet.

Hvis du vil have hjælp til opsætning af dit WLAN, skal du se oplysningerne, der fulgte med din router eller fra din internetudbyder.

## <span id="page-13-0"></span>**Forbindelse til et WLAN**

Følg disse trin for at få forbindelse til WLAN'et:

- **1.** Kontrollér, at WLAN-enheden er slået til. Hvis den er tændt, lyser lysdioden for trådløs. Hvis lysdioden for trådløs er slukket, skal du trykke på knappen for trådløs.
- **BEMÆRK:** På visse modeller lyser lysdioden for trådløs gult, når alle trådløse enheder er slukket.
- **2.** Åbn Opret forbindelse til et netværk ved at vælge **Start > Opret forbindelse til**.
- **3.** Vælg et trådløst netværk fra listen, og indtast derefter netværkssikkerhedskoden, hvis dette kræves.
- **BEMÆRK:** Hvis du ikke kan se det netværk, du vil forbinde til, skal du klikke på **Opsæt forbindelse eller netværk**. En liste over muligheder, der omfatter manuel søgning efter og forbindelse til et netværk samt oprettelse af en ny netværksforbindelse, vises.
- **BEMÆRK:** Den funktionsmæssige rækkevidde (så langt, de trådløse signaler rækker) afhænger af WLAN-implementeringen, routerfabrikatet og forstyrrelser fra vægge og andre elektroniske enheder eller bygningsmæssige barrierer som vægge og gulve.

Der er flere oplysninger om brug af WLAN følgende steder:

- Oplysninger fra din internetudbyder og i den brugervejledning, der følger med din trådløse router og andet WLAN-udstyr.
- Oplysninger og webstedlinks, der findes i Hjælp og support.

Kontakt din internetudbyder, eller søg på World Wide Web for at finde en liste over offentlige WLAN'er i dit område. Du kan blandt andet finde lister over offentlige WLAN-netværk på webstederne Cisco Internet Mobile Office Wireless Locations, Hotspotlist og Geektools. Undersøg omkostninger og tilslutningskrav for hvert sted med offentligt WLAN.

Kontakt netværksadministratoren eller it-afdelingen for at få yderligere oplysninger om tilslutning af computeren til et virksomheds-WLAN.

# <span id="page-14-0"></span>**Brug af trådløse sikkerhedsfunktioner**

Når du opsætter et WLAN-netværk eller får adgang til et eksisterende WLAN-netværk, skal du altid aktivere sikkerhedsfunktionerne for at beskytte netværket mod uautoriseret adgang. De mest almindelige sikkerhedsniveauer er WPA-Personal (Wi-Fi Protected Access) og WEP (Wired Equivalent Privacy).

Når du opsætter et netværk, skal du bruge en eller flere af følgende sikkerhedsforanstaltninger:

- Aktivér WPA-Personal- eller WEP-sikkerhedskryptering på routeren.
- Udskift standardnetværksnavnet (SSID) og adgangskoden.
- Brug en firewall.
- Indstil sikkerhedsindstillinger i din webbrowser.

Yderligere oplysninger om WLAN-sikkerhed finder du på HP's websted på adressen [http://www.hp.com/](http://www.hp.com/go/wireless) [go/wireless](http://www.hp.com/go/wireless) (kun på engelsk).

# <span id="page-15-0"></span>**Identificering af en WLAN-enhed**

Hvis du har problemer med at få forbindelse til et trådløst netværk, skal du kontrollere, at den integrerede WLAN-enhed er korrekt installeret på computeren:

- **BEMÆRK:** Windows inkluderer funktionen Brugerkontokontrol til at forbedre sikkerheden på din computer. Du bliver måske bedt om tilladelse eller adgangskode til opgaver, f.eks. installation af programmer, kørsel af hjælpeprogrammer eller ændring af Windows-indstillinger. Yderligere oplysninger findes i online-hjælpen til Windows.
	- **1.** Vælg **Start > Computer > Egenskaber for system**.
	- **2.** Klik på **Enhedshåndtering** > **Netværkskort** i venstre rude.
	- **3.** Find WLAN-enhederne på listen med netværksadaptere. Listeangivelsen for en WLAN-enhed kan omfatte udtrykket *trådløs*, *trådløst LAN*, *WLAN* eller *802.11*.

Hvis der ikke er anført en WLAN-enhed, skyldes det enten, at computeren ikke har en integreret WLAN-enhed, eller at driveren til den trådløse WLAN-enhed ikke er installeret korrekt.

Yderligere oplysninger om fejlfinding af trådløst netværk finder du i oplysningerne og webstedlinks i Hjælp og support.

# <span id="page-16-0"></span>**4 Brug af HP Broadband Wireless (kun udvalgte modeller)**

Med HP Broadband Wireless kan computeren få adgang til internettet fra flere steder og over større områder end WLAN-netværker. Brug af HP Broadband Wireless kræver en netværksudbyder (kaldet *operatør af mobilnetværk*), som i de fleste tilfælde er en udbyder af mobiltelefonnet. Dækning for HP Broadband Wireless svarer til dækning for mobiltelefoner.

Når HP Broadband Wireless bruges sammen med et mobilnet, kan du bevare forbindelsen til internettet, sende e-mail eller oprette forbindelse til din virksomheds netværk, også når du er på farten og uden for rækkevidden af Wi-Fi hotspots.

HP tilbyder to typer broadband wireless-moduler:

- HSDPA-modulet (High Speed Downlink Packet Access) giver adgang til netværk på basis af telekommunikationsstandarden GSM (Global System for Mobile Communications).
- EV-DO-modulet (Evolution Data Optimized) giver adgang til netværk på basis af telekommunikationsstandarden CDMA (Code Division Multiple Access).

Du kan få yderligere oplysninger om HP Broadband Wireless på HP's websted på [http://www.hp.com/](http://www.hp.com/go/broadbandwireless) [go/broadbandwireless.](http://www.hp.com/go/broadbandwireless)

# <span id="page-17-0"></span>**5 Brug af trådløse Bluetooth-enheder (kun udvalgte modeller)**

En trådløs Bluetooth-enhed muliggør kortrækkende, trådløs kommunikation i stedet for de fysiske kabelforbindelser, der traditionelt sammenkæder elektroniske enheder, som f.eks. følgende:

- Computere (stationære, bærbare, PDA'er)
- Telefoner (mobiltelefoner, trådløse telefoner, smart phones)
- Billedbehandlingsenheder (printere, kameraer)
- Lydenheder (headset, højttalere)

Bluetooth-enheder giver peer-to-peer-funktionalitet, så du kan oprette et PAN-netværk (Personal Area Network) af Bluetooth-enheder. Der er oplysninger om konfigurering og brug af Bluetooth-enheder i online Hjælp til Bluetooth.

# <span id="page-18-0"></span>**Indeks**

#### **B**

Bluetooth-enhed [12](#page-17-0)

#### **H**

HP Broadband Wireless Module [11](#page-16-0)

## **I**

installation af WLAN [7](#page-12-0) Internetforbindelse, konfigurere [7](#page-12-0)

## **K**

Knap for trådløs [2](#page-7-0) kontrolelementer for trådløs knap [2](#page-7-0) Operativsystem [2](#page-7-0) Programmet Wireless Assistant [2](#page-7-0)

## **L**

Lysdiode for trådløs [2](#page-7-0)

#### **O**

oprettelse af forbindelse til et WLAN [8](#page-13-0)

#### **P**

Programmet Wireless Assistant [2](#page-7-0)

#### **S**

sikkerhed, trådløs [9](#page-14-0)

#### **T**

tilslutning til et offentligt WLAN [8](#page-13-0) trådløs enhed, beskrevet [1](#page-6-0) trådløs enhed, trådløst netværk [1](#page-6-0) trådløst netværk (WLAN) funktionsmæssig rækkevidde [8](#page-13-0)

Trådløst netværk (WLAN) Sikkerhed [9](#page-14-0) tilslutning til et offentligt WLAN [8](#page-13-0) tilslutte [8](#page-13-0) udstyr der kræves [7](#page-12-0) WLAN-forbindelse i en virksomhed [8](#page-13-0)

#### **W**

WLAN-enhed [6](#page-11-0) WLAN-forbindelse i en virksomhed [8](#page-13-0) WWAN-enhed [11](#page-16-0)

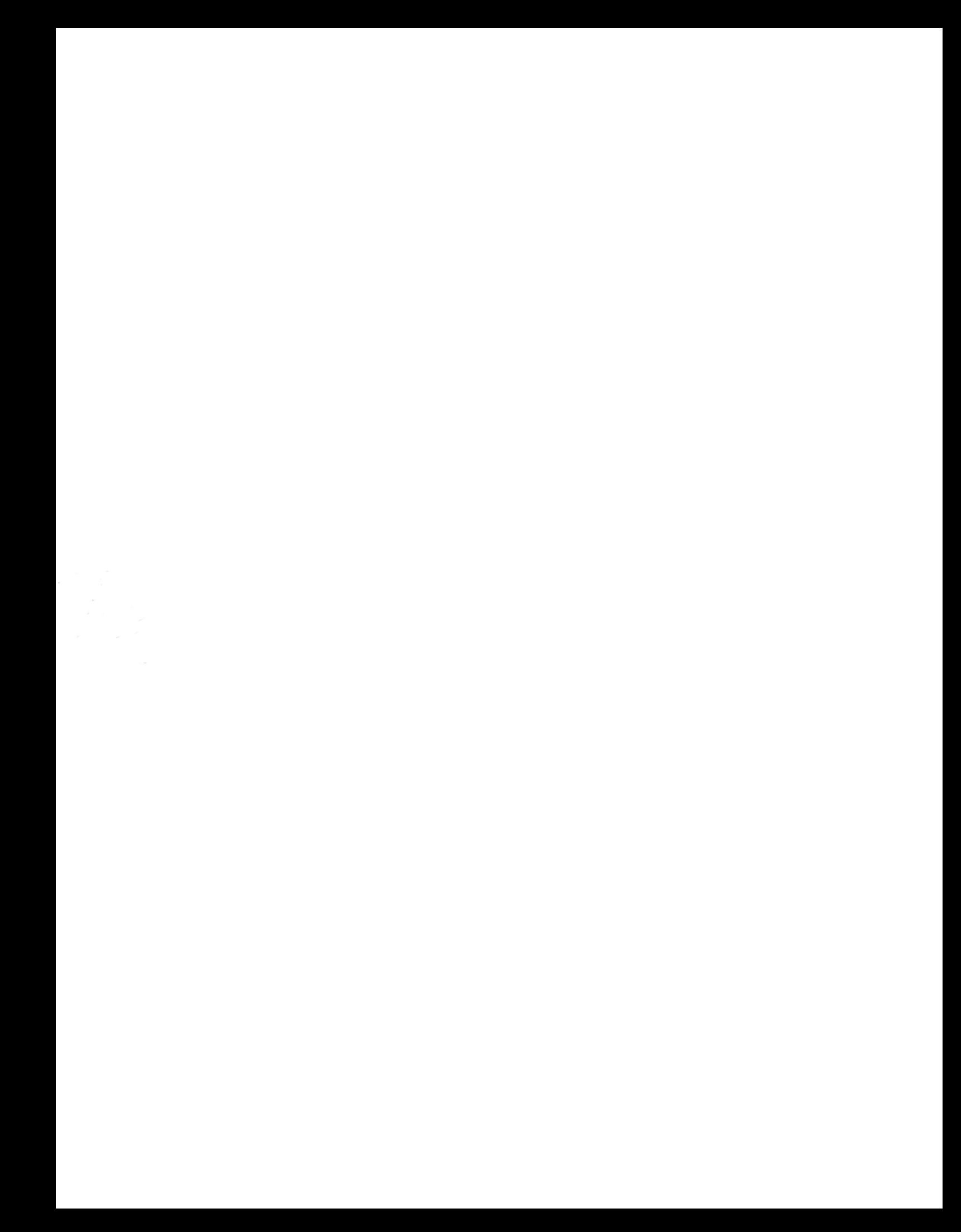